# **LES INÉGALITÉS DE DÉVELOPPEMENT Étude statistique avec une base de données**

#### **Bernard JEANNE**

L'utilisation des technologies nouvelles, et notamment de l'ordinateur, en classe ne suscite plus vraiment de débats. Au-delà de ses exigences, formation des enseignants, acquisition et maintenance du matériel, c'est la manière d'intégrer l'ordinateur dans le travail pédagogique qui alimente la réflexion. Les logiciels d'histoire ou de géographie sont rares ; les cédéroms, s'ils présentent une richesse documentaire incontestable, demeurent d'abord des outils individuels.

Les outils bureautiques sont maintenant présents dans tous les établissements scolaires. Le traitement de texte permet non seulement d'améliorer des textes en conservant une présentation de qualité mais aussi d'utiliser le mode plan pour approfondir la construction d'un devoir. Le tableur ouvre la possibilité de produire des graphiques, de les comparer afin de conserver les plus pertinents.

La base de données est peu utilisée. Elle donne la possibilité aux élèves de travailler directement sur des séries statistiques, « matière première » en géographie comme un histoire, quelqu'en soit l'importance. La séquence pédagogique suivante présente un exemple simple et aisément transposable de séquence intégrant les T.I.C.

# **LA PRÉPARATION DE LA SÉQUENCE**

#### **Les objectifs**

#### *La notion de développement*

La notion de développement peut avoir plusieurs significations, de la seule croissance économique à l'amélioration des conditions de vie du plus grand nombre. L'étude des différences de développement (explication, spatialisation...) apparaît en géographie à de nombreux niveaux (sixième, cinquième, seconde, terminale plus particulièrement). Faire

LA REVUE DE L'EPI N° 92 LES INÉGALITÉS DE DÉVELOPPEMENT

travailler les élèves sur le matériau brut suppose le plus souvent de manipuler une série statistique importante.

Pour mesurer le développement, l'indicateur le plus couramment utilisé, le PIB par habitant, ne tient compte que d'éléments économiques et plus spécifiquement marchands. Depuis 1990, le Programme des Nations Unies pour le Développement calcule l'Indice de Développement Humain.

L'IDH combine trois critères : le niveau de santé (espérance de vie à la naissance), le niveau d'instruction (taux d'alphabétisation des adultes) et le revenu (PIB par habitant) 1. Chacun des facteurs est exprimé sur une échelle de 0 (maximum observable) à 1 (plus faible valeur). La moyenne des trois indicateurs est ensuite soustraite du chiffre 1.

## *L'intérêt de l'ordinateur*

La base de données permet de travailler sur un vaste échantillon statistique (plus de 200 états) et obtenir instantanément le résultat d'une recherche. Les fonctions statistiques fournissent les résultats - exacts - de calculs complexes (moyennes de plusieurs dizaines de données).

Un ordinateur... ordinaire suffit, puisqu'il s'agit de faire fonctionner un logiciel de bureautique. L'imprimante n'est pas indispensable. Un logiciel de base de données est, bien sûr, nécessaire. Le plus simple, l'intégré Claris Works 2 (puissant et convivial) fera très bien l'affaire.

## **La préparation de la série statistique**

## *Construire la base*

La série statistique comprend le nom de l'état, la partie du monde et l'IDH. Créer la structure (Sélection\_Définir les rubriques) avec les trois rubriques (type texte ou nombre).

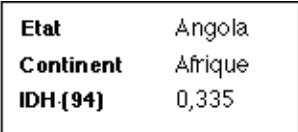

Pour définir les rubriques calculées : créer (Sélection\_Définir les rubriques) une rubrique « nombre d'états » dont le résultat sera obtenu avec la fonction statistique « nombre ('états') » ; de même, créer une 1

<sup>1</sup> L'ISDH, Indice sexospécifique de développement humain ajoute un quatrième critère : l'égalité entre femmes et hommes.

<sup>2</sup> Version 1, 2, 3, 4 ou 5, fonctionne sur Macintoch et Compatible-PC ; l'indication des manipulations se réfère à la version 5.0.

rubrique « moyenne des IDH » dont le résultat sera obtenu avec la fonction statistique « moyenne ('IDH') ».

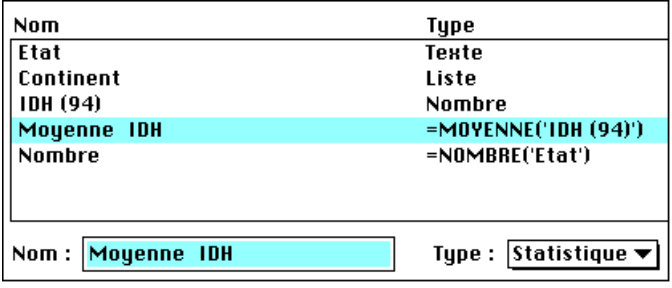

Ces deux rubriques seront installées dans un récapitulatif de pied de page (Sélection\_Insérer un élément de page...) visible en mode prévisualisation.

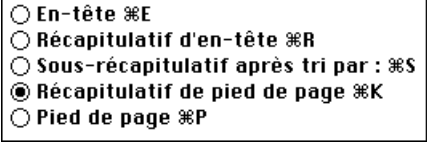

## *L'intégration dans une base de données*

La liste des états et l'IDH seront recopiées dans un ouvrage de type « L'État du Monde », « Images Économiques du Monde » ou alors récupérées sur un site Internet : celui de l'ONU (http://www.un.org), la liste des Clionautes (http://www.mygale.org/00/clionaut), ou le « Villette » (http://www. refer.org/divers/villette/accueil.htm).

La partie du monde à laquelle chaque état appartient (Europe, Asie, Amérique, Afrique et Océanie) sera ensuite complétée. Les données peuvent être directement fournies par le professeur sous forme de tableur ou d'une base de données (seul le site des Clionautes fournit les données en format tableur) 3.

## **LE TRAITEMENT DES DONNÉES**

## **Établir des hypothèses**

## *Recherche de valeurs*

Pour un état : il suffit, en mode recherche (Sélection\_Recherche), de demander l'état choisi. Sa fiche apparaît à l'écran dès la validation.

1

<sup>3</sup> La récupération à partir du CD-ROM *L'Etat du Monde* suppose une petite manipulation (exportation, puis copier/coller pour renter les données dans la base).

La valeur la plus élevée et la valeur la plus faible en classant (Options\_Trier les fiches) par ordre décroissant et croissant.

#### *Recherche sur des groupes*

Demander, en mode recherche (Sélection\_Recherche), les valeurs les plus élevées (>0,9). On constate que les états appartiennent presque tous à l'Amérique et à l'Europe (deux pour l'Océanie et un pour l'Asie).

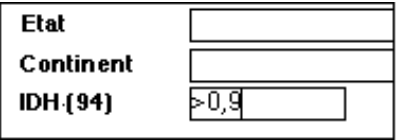

Demander, en mode recherche (Sélection\_Recherche), les valeurs les plus faibles (<0,3). Cette fois, tous les états sont africains. Le très faible développement est facile à localiser.

#### **Établir des comparaisons**

## *Entre continents*

En mode recherche (Sélection\_Recherche), choisir un continent. Lire le nombre d'états concernés et relever la moyenne de l'IDH.

A nouveau en mode recherche (Sélection\_Recherche), recommencer la recherche avec les autres continents. Dresser un tableau et conclure sur les inégalités de développement.

#### *Une analyse plus fine*

Le même travail peut être réalisé en répartissant les états dans des sous-ensembles plus restreints : Amérique du Nord, Amérique centrale et Amérique du Sud, Europe occidentale, Europe méditerranéenne...

Après avoir créé (Sélection\_Définir les rubriques) dans la base de données une nouvelle rubrique « Sous-ensemble », il faudra indiquer l'appartenance de chaque état et recommencer les étapes 2.1 et première partie de 2.2.

## **Aller plus loin**

#### *D'autres critères*

Le même travail peut être réalisé avec d'autres critères permettant d'appréhender différemment le niveau de développement : PIB par habitant, espérance de vie, taux d'alphabétisation...

Après avoir créé (Sélection\_Définir les rubriques) les rubriques « PIB/hab... » et les avoir renseignées, on reprendra les étapes 2.1 et première partie de 2.2.

# *La cartographie*

La représentation cartographique, en particulier par continent, est particulièrement intéressante. Elle fait apparaître les différences de développement à l'intérieur du continent africain, en Amérique du Sud ou en Europe.

La représentation est automatique avec un logiciel simple comme Cabral 1500 4 (fonctionne sur Mac et sur PC, permet les recherches croisées et l'utilisation en SIG sur Mac). Il suffit d'importer les données relatives aux fonds de cartes existants par un simple copier-coller.

# **CONCLUSION**

1

L'utilisation de l'ordinateur se justifie quand elle facilite le travail des élèves. Le plus souvent, faute de temps, ou parce que le travail préparatoire est trop long, le professeur se limite à présenter des résultats de recherche aux élèves et ceux-ci doivent les accepter. Il fait de la géographie devant sa classe.

Ici, la machine se charge des tâches fastidieuses (recherche des valeurs extrêmes, classements...) ou difficilement envisageables (calculs de moyennes). Dégagé de celles-ci par l'ordinateur, l'élève peut se concentrer sur la réflexion géographique : observer un phénomène, dégager des hypothèses de travail et les vérifier. Le professeur fait alors faire de la géographie à ses élèves.

> Bernard JEANNE professeur au Lycée Jeanne d'Arc de Rouen formateur à l'IUFM de Rouen